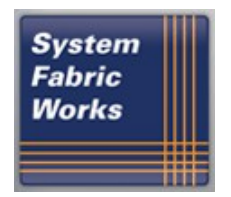

*Fabric Computing That Works*™

# **Installation Guide for Intel® Omni-Path Fabric Suite - Debian Release**

**IntelOPA-IFS.DEBIAN8-x86\_64.10.5.1.0.2**

**Prepared for Intel, Inc. by System Fabric Works, Inc.**

**September 29, 2017**

**Contact Information:**

[http://www.systemfabricworks.com](http://www.systemfabricworks.com/)

e-mail [opasupport@systemfabricworks.com](mailto:opasupport@systemfabricworks.com)

# **Table of Contents**

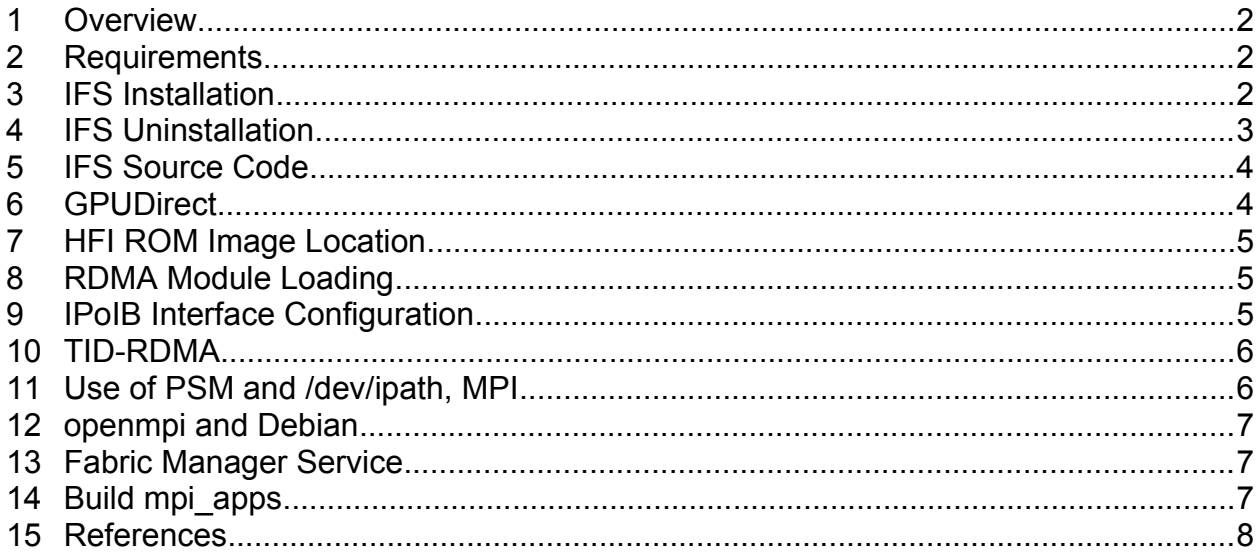

#### **1 Overview**

This guide is a supplement to the standard documentation for Intel® Omni-Path Fabric Suite (IFS). These guides include the README for Intel® IFS 10.5.1.0.2, Intel® Omni-Path Architecture (OPA) Fabric Administrator's Guide and Intel® Omni-Path Fabric [Suite FastFabric User Guide.](http://www.intel.com/content/dam/support/us/en/documents/network/omni-adptr/sb/Intel_OP_FabricSuite_FastFabric_UG_H76469_v1_0.pdf) The focus of this guide is to document special procedures and considerations for installation and configuration of the software on Debian Linux.

This guide is also relevant to the IntelOPA-BASIC distribution, which does not include opa-fm or opa-fastfabric packages.

## **2 Requirements**

This software release is intended to be installed on a Debian 8.x host. Third-party InfiniBand software such as OFED or Mellanox OFED should not be installed on the host.

IFS only supports the x86\_64 architecture.

#### **3 IFS Installation**

Installation of IFS is performed via the INSTALL script provided within the software distribution. This script installs dependencies from the Debian distribution via apt-get, installs the IFS packages, creates configuration files for RDMA and OPA, rebuilds the initramfs and enables the opa service.

Note: Execute "INSTALL -h" first in order to see command-line options, such as "enable fabric manager".

Note: The activities of the installer are recorded in /var/log/opa.log.

- 1. Unpack the software distribution. tar xf IntelOPA-IFS.DEBIAN8-x86\_64.10.5.1.0.2.tgz
- 2. Change your working directory to the distribution folder. cd IntelOPA-IFS.DEBIAN8-x86\_64.10.5.1.0.2
- 3. Execute the installer as root sudo ./INSTALL
- 4. Reboot the host. sudo reboot

The installer may report an error after it installs the required packages from apt-get. If that occurs, execute INSTALL again and it should execute without errors. During installation, the Debian packaging rules will not overwrite existing configuration files from a previous install. The packager will output messages which indicate "Keeping old config file as default" and the packaged configuration file will be installed with a dpkgdist suffix.

Once the installer completes, the administrator should reboot the host. After reboot, the hfi1 and ib modules should be loaded and the fabric may be tested according to procedures specified within the Administrator's Guide.

The .deb packages are all located under packages in the distribution folder. This folder also includes Debian build artifacts and source packages.

#### **4 IFS Uninstallation**

IFS is uninstalled via the INSTALL script in the software distribution. This script removes the installed IFS packages. It does not remove the dependencies that were installed via apt-get.

1. Change your working directory to the distribution folder. cd IntelOPA-IFS.DEBIAN8-x86\_64.10.5.1.0.2 Execute the installer as root, with the -u argument sudo ./INSTALL -u

Uninstallation does not modify /etc/security/limits.conf. The administrator may remove the OPA entries from this file before rebooting the host.

If you wish to remove all packages and their configurations (i.e. "purge"), execute ./INSTALL -u -p.

#### **5 IFS Source Code**

Source code packages are included in the distribution tarball. The Debian packages and associated source code are under the packages directory.

To determine which source package is used to create a particular package, use the dpkg --info command and look for the Source attribute:

```
dpkg --info kmod-ifs-kernel-updates_3.16.0-616-1ifs_amd64.deb
 Package: kmod-ifs-kernel-updates
 Source: ifs-kernel-updates
```
In this example, ifs-kernel-updates is the source package. The related source code and build artifacts are:

- ifs-kernel-updates 3.16.0-616.orig.tar.gz tarball of upstream code
- ifs-kernel-updates 3.16.0-616-1ifs amd64.build output of the build process that created the binary packages
- ifs-kernel-updates\_3.16.0-616-1ifs\_amd64.changes summary of changes since the previous version of the package
- ifs-kernel-updates 3.16.0-616-1ifs.dsc Debian source package description
- ifs-kernel-updates 3.16.0-616-1ifs.debian.tar.xz tarball of debian source

To build a binary package, the devscripts package must be installed. Individual packages each have their own build requirements, which are specified in debian/control by the Build-Depends statement. Extract the debian source package and use debuild to create the binary:

```
# cd \sim# mkdir tmp
# cd IntelOPA-IFS.DEBIAN8-x86 64.10.5.1.0.2/packages
# dpkg -x ifs-kernel-updates \overline{3.16.0-616}-lifs.dsc \
  ~/tmp/ifs-kernel-updates
# cd ~/tmp/ifs-kernel-updates
```

```
# debuild -us -uc
```
After completion of the build, the generated package and artifacts will be present in the parent directory of the build process.

## **6 GPUDirect**

GPUDirect (aka CUDA) is not currently supported by the IFS release for Debian. Please contact [opasupport@systemfabricworks.com](mailto:opasupport@systemfabricworks.com) if this functionality is needed.

## **7 HFI ROM Image Location**

In order to comply with [Debian Filesystem Hierarchy Standard,](https://wiki.debian.org/FilesystemHierarchyStandard) HFI ROM images are not located in /opt/opa/bios\_images. The images are installed under /usr/share/hfi1-uefi/bios\_images.

scripts/update eprom.sh may be used by the administrator to update the HFI EPROM and firmware.

# **8 RDMA Module Loading**

On the RedHat platform, RDMA kernel modules are usually loaded via /usr/libexec/rdma-init-kernel. rdma-init-kernel is a RedHat package, and the prescribed method for loading these modules on Debian is via a configuration file in /etc/modules-load.d. The installer creates /etc/modules-load.d/rdma.conf to load the RDMA modules at boot time.

A consequence of this technique is that the settings in  $/etc/rdma/rdma.comf$  are not used for the RDMA modules (e.g. "IPOIB LOAD=no does not prevent ib ipoib from loading). However, the opa service does use this file for its configuration.

# **9 IPoIB Interface Configuration**

An IPoIB interface is configured using the standard Debian network interface configuration techniques. An overview is provided at [https://pkg](https://pkg-ofed.alioth.debian.org/howto/infiniband-howto-5.html)[ofed.alioth.debian.org/howto/infiniband-howto-5.html](https://pkg-ofed.alioth.debian.org/howto/infiniband-howto-5.html)

To temporarily bring up the ib0 interface, execute the following as root, using the appropriate CIDR:

ifconfig ib0 10.20.30.2/24

The ib0 device should then be configured with an IP address.

```
ifconfig ib0
ping 10.20.30.2
```
To automatically bring up the ib0 interface at boot time, add the following to /etc/network/interfaces:

```
auto ib0
iface ib0 inet static
  address 10.20.30.2
  netmask 255.255.255.0
   broadcast 10.20.30.255
```
If connected mode is desired, and/or an MTU should be set, use a configuration that resembles the following:

```
auto ib0
iface ib0 inet static
   address 10.20.30.2
  netmask 255.255.255.0
  broadcast 10.20.30.255
   post-up echo connected > /sys/class/net/ib0/mode && ifconfig ib0 mtu 65520
```
The post-up directive in that configuration sets ib0's IPoIB mode to "connected" and sets the MTU to 65520. The directive may be modified to meet the system requirements.

Test the configuration:

```
ifup ib0
ifconfig ib0 #view and verify IP address
ping 10.20.30.2
```
The ib0 interface should come up automatically and be configured with the IP address when the host is rebooted.

#### **10 TID-RDMA**

TID-RDMA enables hardware offload for RDMA processing of messages sized 2MB or greater. It is not enabled, by default.

To enable TID-RDMA:

- 1. If this is not a virtual machine, add intel\_iommu=off to the GRUB CMDLINE LINUX DEFAULT setting in /etc/default/grub
- 2. Execute update-grub to update settings in /boot/grub/grub.cfg. WARNING: this will overwrite any customizations previously made to /boot/grub/grub.cfg. If grub.cfg has been manually edited, then intel iommu=off needs to be added to the linux kernel statements in grub.cfg.
- 3. In /etc/modprobe.d/hfil.conf, add cap\_mask=0x4c09a01cbba to the options for hfi1.
- 4. Reboot.

To determine if TID-RDMA is enabled, examine the cap\_mask module parameter. If TID-RDMA is enabled, it should be 0x4c09a01cbba.

```
# cat /sys/module/hfi1/parameters/cap_mask
0x4c09a01cbba
```
#### **11 Use of PSM and /dev/ipath, MPI**

If an MPI implementation has not been compiled with PSM2 support, and PSM is desired instead of ibverbs, please review section 4 of:

[http://www.intel.com/content/dam/support/us/en/documents/network-and-i-o/fabric](http://www.intel.com/content/dam/support/us/en/documents/network-and-i-o/fabric-products/Intel_OP_Fabric_Host_Software_UG_H76470_v4_0.pdf)[products/Intel\\_OP\\_Fabric\\_Host\\_Software\\_UG\\_H76470\\_v4\\_0.pdf](http://www.intel.com/content/dam/support/us/en/documents/network-and-i-o/fabric-products/Intel_OP_Fabric_Host_Software_UG_H76470_v4_0.pdf)

/dev/ipath is created by udev according to /lib/udev/rules/40-psm.rules when the hfi1 module is loaded by the operating system.

#### **12 openmpi and Debian**

There are two issues when running openmpi on Debian:

- 1. openmpi does not specify absolute paths for certain utilities that it executes via ssh (e.g. orted).
- 2. Debian's .bashrc terminates early when executed in a non-interactive shell (e.g. a remote ssh command).

The consequence of this is that mpirun will report an error "bash: orted: command not found". In order to correct this:

- 1. Use mpi-selector-menu to select openmpi on each node.
- 2. Add". /etc/profile.d/mpi-selector.sh" to the beginning of \$HOME/.bashrc on all nodes.

# **13 Fabric Manager Service**

The Fabric Manager installed by opa-fm is not enabled by default. This service is managed via the systemctl utility.

Note: INSTALL will enable opafm if the -f flag is specified.

To start the Fabric Manager: systemctl start opafm

To stop the Fabric Manager:

systemctl stop opafm

To enable the Fabric Manager on boot: systemctl enable opafm

# **14 Build mpi\_apps**

In order to build mpi\_apps, which are required for certain OPA utilities (e.g. opacabletest), the administrator should install the necessary development tools and execute the make process.

```
# sudo bash
# apt-get install build-essential gfortran
# ln -s /usr/bin/make /usr/bin/gmake
# cd /usr/src/opa-mpi-apps
# make
```
After the build completes, these final messages should appear on the console:

```
build base sample applications
Built subset of sample applications
Built sample applications
```
#### **15 References**

- Intel® Omni-Path Architecture (OPA) Fabric Administrator's Guide
- [Intel® Omni-Path Fabric SuiteFastFabric User Guide](http://www.intel.com/content/dam/support/us/en/documents/network/omni-adptr/sb/Intel_OP_FabricSuite_FastFabric_UG_H76469_v1_0.pdf)
- [Infiniband HOWTO: Setting up a basic infiniband network](http://pkg-ofed.alioth.debian.org/howto/infiniband-howto-4.html)
- [Infiniband HOWTO: IP over Infiniband \(IPoIB\)](https://pkg-ofed.alioth.debian.org/howto/infiniband-howto-5.html)
- [Intel® Omni-Path Fabric Suite FabricManager User Guide](http://www.intel.com/content/dam/support/us/en/documents/network/omni-adptr/sb/Intel_OP_FabricSuite_Fabric_Manager_UG_H76468_v1_0.pdf)